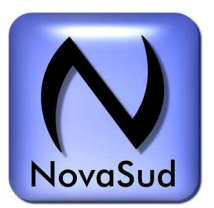

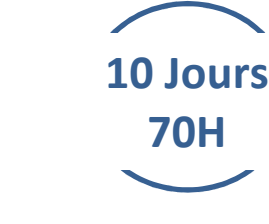

# **Trucage avec Adobe After effects 2023**

# **I.OBJECTIFS**

La formation « Trucage avec Adobe After Effects 2023» permet de :

- Acquérir les bases du trucage vidéo.
- Pratiquer l'utilisation du logiciel de trucage vidéo.
- Acquérir les fonctions de trucage avancé
- Pratiquer le trucage avancé

### **II. MODALITES**

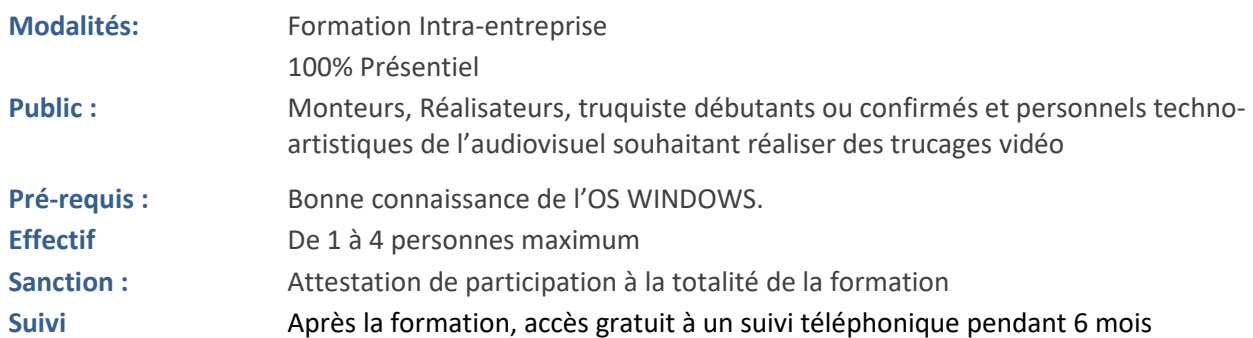

# **III. PROGRAMME Adobe After Effects 2023**

#### **Jour 1 Matin**

- Formats et compression
- Principe du logiciel Adobe After Effects
- Notion de projet
- Les différents workflows
- Découverte des fonctionnalités d'Adobe Creative Cloud
- Préférences et sauvegarde en ligne
- Bibliothèques
- Gestion des caches

#### **Jour 1 Après midi**

- Introduction au trucage
- 2x1h de pratique via un exercice simple de montage

#### **Jour 2 Matin**

- Paramétrage et configuration d'After Effects
- Présentation et paramétrage de l'interface
- Espace importer : interface de création de projet et d'intégration de médias
- Création de séquence et composition
- Gestion des projets
- Explorateur de médias
- Raccourcis claviers personnalisables
- Notions de keyframe et de couche
- Options de prévisualisation et commandes d'affichage
- Options de rendu

#### NovaSud – 30B Bd Chave 13005 Marseille

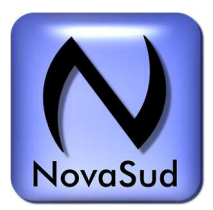

**Trucage avec Adobe After effects 2023** 

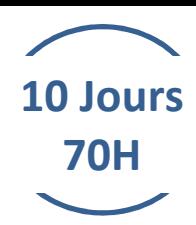

### **Jour 2 après midi**

- Création d'un projet avec d'After Effects
- 3h de pratique via un exercice simple de trucage

#### **Jour 3 Matin**

- Interpolation spatiale des keyframes
- Interpolation temporelle des keyframes
- Précision de la vitesse d'interpolation
- Comparaison des méthodes d'interpolation
- Assistants d'image clé standard
- Editeur de graphes
- Utilisation de l'animation automatique

#### **Jour 3 après midi**

• 3h de pratique via des exercices adaptés au niveau du stagiaire

#### **Jour 4 Matin**

- Gestion des couches
- Hiérarchie des plans
- Création automatique des séquences
- Duplication, scission des couches
- Définition des points d'entrée et de sortie
- Gestion des compositions gigognes
- Création et paramétrage de "solides"
- Les formes et les fichiers Illustrator

#### **Jour 4 Après midi**

• 3h de pratique via des exercices adaptés au niveau du stagiaire

#### **Jour 5 Matin**

- Animation et interpolation de masques
- Les masques et le flou
- Utilisation du nouvel outil Tracé le chemin
- Module d'interpolation avancé des masques
- Contrôle de la couche alpha
- Gestion des modes de transfert
- Caches par approche en alpha et en luminance
- Outil d'amélioration du contour

#### NovaSud – 30B Bd Chave 13005 Marseille

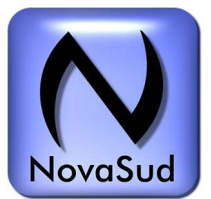

# **Trucage avec Adobe After effects 2023**

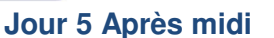

• 3h de pratique via des exercices adaptés au niveau du stagiaire

#### **Jour 6 Matin**

• Trucage avec le fond vert

#### **Jour 6 Après midi**

• 3h de pratique via des exercices adaptés au niveau du stagiaire

#### **Jour 7 Matin**

- Extension temporelle et re mappage temporel
- Gestion du rolling shutter
- Dessin et lissage de trajectoire
- Tremblement et alignement

### **Jour 7 Après midi**

• 3h de pratique via des exercices adaptés au niveau du stagiaire

#### **Jour 8 Matin**

- Calques d'effets
- Effets de texte
- Fonctions de bases
- Les deux modes d'animation
- Application de modèles de texte
- Création d'animations de texte optimisées
- Gestion de l'animation 3D sur le texte

### **Jour 8 Après midi**

• 3h de pratique via des exercices adaptés au niveau du stagiaire

#### **Jour 9 matin**

- Optimisation du projet
- Intégration dans la chaîne de postproduction
- Productivité
- Fonction de pré-rendu et création de doublure
- Formats d'exportation polyvalents

NovaSud – 30B Bd Chave 13005 Marseille

**10 Jours 70H** 

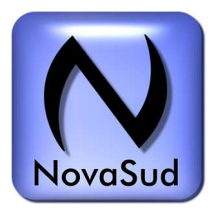

# **Trucage avec Adobe After effects 2023**

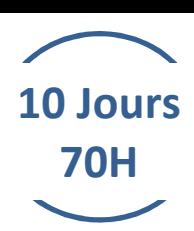

#### **Jour 9 après midi**

• 3h de pratique via des exercices adaptés au niveau du stagiaire

#### **Jour 10 matin**

- After Effects et le VR360
- Stitching des vues
- L'environnement 360
- Exportation spécifique pour les plateformes (youtube, facebook)

#### **Jour 10 Après midi**

• 3h de pratique via des exercices adaptés au niveau du stagiaire

#### **FORMATEUR**

Expert avec plus de 20 ans d'expérience du domaine et du matériel. A déjà formé sur cette thématique plus de 100 participants.

#### **MATERIEL UTILISE**

Poste PC avec Adobe After Effects 2023, carte graphique prise en compte par le logiciel Adobe 2 stagiaires par poste maximum

# **METHODE PEDAGOGIQUE**

• Pédagogie active basée sur l'échange des pratiques, l'alternance d'apports méthodologiques, aides audiovisuelles, documentation du matériel, exercices pratiques d'application et corrigés en continus par le formateur . Simulation de cas réel.

# **MODALITES ET DELAIS D'ACCES**

#### A la demande.

Inscription finalisée après retour du bulletin d'inscription au moins 1 mois avant le début de la formation accompagné du règlement ou de la prise en charge OPCO (v. CGV)

### **MODALITES D'EVALUATION**

- Evaluation en continu par le formateur. Elle s'appuie sur l'autonomie (maitrise du matériel et de l'outil) et sur les acquis techniques. Les nouvelles compétences sont appréciées à travers la pratique d'une réalisation audiovisuelle d'un plateau multi-caméras ou le stagiaire est évalué par la réalisation d'une émission enregistrée, ce support sert de fil rouge pendant toute la durée de la formation
- Le participant complète également un test de positionnement en amont et en aval pour valider les compétences acquises
- A l'issue de la formation :
- $\checkmark$  Evaluation du stage et des objectifs pédagogiques initiaux par le stagiaire avec questionnaire sur tous les aspects qualitatif de la formation
- $\checkmark$  Evaluation par le formateur remise après la formation

# **ACCESSIBILITE AUX PERSONNES HANDICAPEES**

ACCESSIBIENTE AON I ENSONINES ITANDICAT EES<br>Vous avez un besoin spécifique d'accessibilité ou pour la manipulation du matériel ? Contacter Mr Jean-Michel PAOLI Tél : 04 42 46 60 20 – Fax 04 42 46 60 41 - http://www.novasud.com - email : contact@novasud.com chez NovaSud à l'adresse suivante <u>jeanmichel@novasud.com</u> pour étudier au mieux votre demande et sa faisabilité